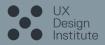

# Wireframes for mobile

by Harvey Dennis

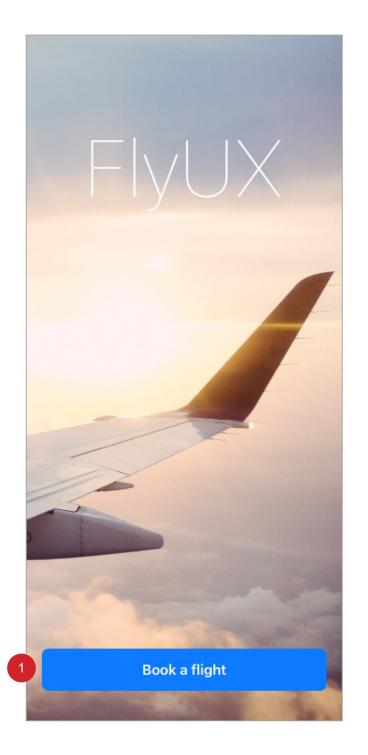

On selection user taken to 2.0 Book a flight

#### 2.1 Book a flight - default

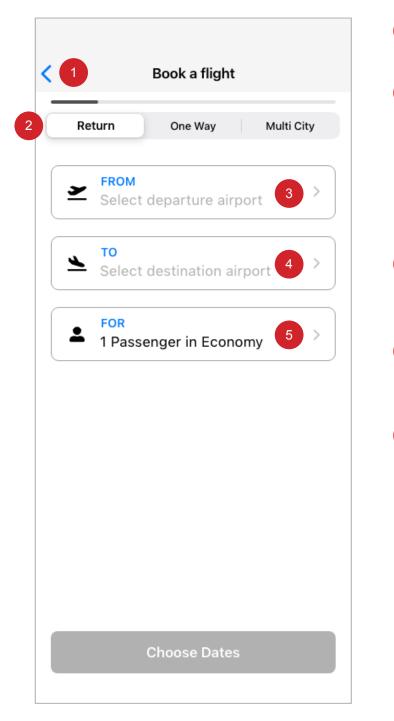

- On selection user taken to 1.0 Landing page.
- Segmented controller in default state. • On selection: 'One Way', head title on 5.0 Book a flight will read 'Select Destination Airport'.

 On selection: 'Multi City' animates to 2.2 Book a flight - Multi City, see screen below.

- On selection user taken to 3.0 Book a 3 flight. On airport selection remove hint text.
- On selection user taken to 5.0 Book a flight. On airport selection remove hint text.
- On selection user taken to 7.0 Book a 5 flight. Default displayed.

2.2 Book a flight - Multi Citv

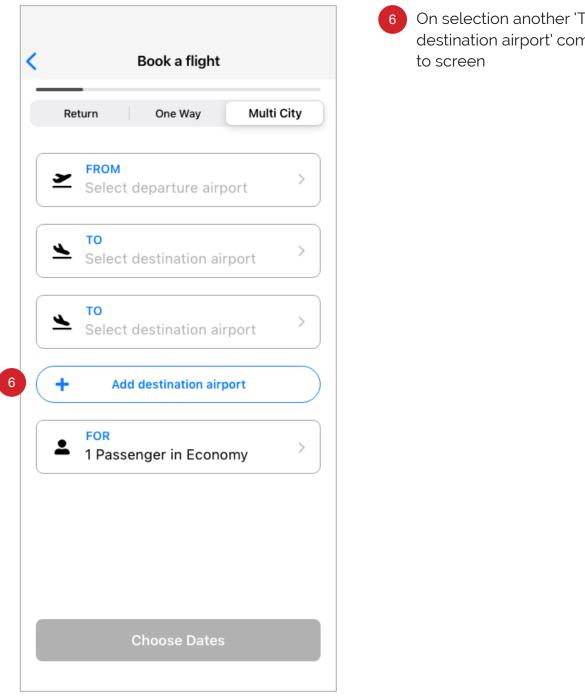

On selection another 'TO - Select destination airport' component added

| Q Search airports           |       |
|-----------------------------|-------|
|                             |       |
| A                           |       |
| <b>Aarhus</b><br>Denmark    | AAR   |
| Aberdeen<br>United Kingdom  | ABZ e |
| Agadir<br>Morocco           | AGA   |
| Alicante<br>Spain           | ALC   |
| Amsterdam<br>Nertherlands   | AMS   |
| Athens<br>Greece            | ATH   |
| В                           |       |
| Barcelona<br>Spain          | BCN   |
| <b>Basel</b><br>Switzerland | BSL   |
| Bergerac                    | EGC   |

- 1 On selection animates and user taken to 3.12 Book a flight - airport selection • On type remove hint text
  - Mobile and tablet devices: Use standard keyboard type
  - A-Z list animates to screen 3.1 Book a flight UI.
  - Field shortened
  - Cancel link added
- 2 On selection user taken to 2.0 Book a flight.
- 3 On selection of characters A-Z, list animates to selected alphabetic list of airports.
- 4 Scrollable element, On scroll, scroll bar will display.

### 3.11 Book a flight - airport selection

| × :                      | Select Depart | ure Airpor |                  |
|--------------------------|---------------|------------|------------------|
| Q Searc                  | n airports    |            | 1<br>Cancel      |
| Α                        |               |            |                  |
| <b>Aarhus</b><br>Denmark |               |            | AAR ·            |
| Aberdeen<br>United King  | dom           |            | ABZ <sup>G</sup> |
| 2 Agadir<br>Morocco      |               |            | AGA M            |
| Alicante<br>Spain        |               |            | ALC R            |
| Amsterdar<br>Nertherland |               |            | U<br>AMS •<br>Y  |
| Q W E                    | RT            | YU         | I O P            |
| AS                       | DFG           | ΗJ         | κL               |
| ◆ Z                      | xcv           | BN         | M                |
| 123                      | spac          | e          | Go               |
|                          |               |            | Ŷ                |

## On selection user taken to 3.0 Book a flight.

Scrollable element, On scroll, scroll bar will display.

#### 3.12 Book a flight - airport selection

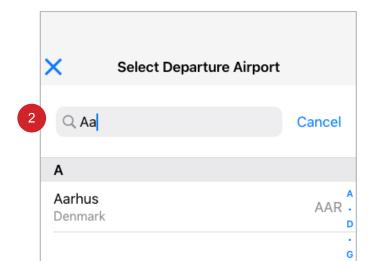

2

On selection and as keyboard used, the field displays suggestions inline with the input.

|          |    |   |     |       |    |   |     | ر            |
|----------|----|---|-----|-------|----|---|-----|--------------|
|          |    |   |     |       |    |   |     | м            |
|          |    |   |     |       |    |   |     | •            |
|          |    |   |     |       |    |   |     | ·<br>R       |
|          |    |   |     |       |    |   |     |              |
|          |    |   |     |       |    |   |     | U            |
|          |    |   |     |       |    |   |     | Y            |
|          |    |   |     |       |    |   |     | •            |
| QV       | VE | E | ٦ ٢ | ſĽ    | ٢l | J | I C | ) P          |
| Α        | S  | D | F   | G     | Н  | J | κ   | L            |
|          | z  | X | С   | V     | В  | Ν | М   | $\bigotimes$ |
| 123      | 3  |   | 5   | space | 9  |   | 0   | Go           |
| <u>.</u> |    |   |     |       |    |   |     | Ŷ            |

| Return                                    | One Way          | Multi City |
|-------------------------------------------|------------------|------------|
|                                           |                  |            |
| Barcelor                                  | na BCN           | >          |
| Select d                                  | estination airpo | rt )       |
| <ul> <li>FOR</li> <li>1 Passer</li> </ul> | nger in Economy  | , >        |
|                                           |                  |            |
|                                           |                  |            |
|                                           |                  |            |
|                                           |                  |            |
|                                           |                  |            |

| On selection of a departure airport the |
|-----------------------------------------|
| chosen airport displays.                |

| X Select Return Airport     |                 |
|-----------------------------|-----------------|
| Q Search airports           |                 |
| Α                           |                 |
| <b>Aarhus</b><br>Denmark    | AAR             |
| Aberdeen<br>United Kingdom  | A<br>ABZ B<br>c |
| Agadir<br>Morocco           | AGA E<br>F      |
| Alicante<br>Spain           | ALC H           |
| Amsterdam<br>Nertherlands   | AMS L           |
| Athens<br>Greece            | ATH O<br>P      |
| В                           | Q               |
| Barcelona<br>Spain          | BCN T           |
| <b>Basel</b><br>Switzerland | v<br>BSL w<br>x |
| Bergerac<br>France          | EGC Z           |
| Bodrum                      | BJV             |

| ×                        | Select R                  | eturn Ai | irport |      |                |  |  |
|--------------------------|---------------------------|----------|--------|------|----------------|--|--|
| Q Searc                  | h airports                |          |        | Canc | el             |  |  |
| А                        |                           |          |        |      |                |  |  |
| <b>Aarhus</b><br>Denmark |                           |          |        | AA   | A<br>R ·<br>D  |  |  |
| Aberdeen<br>United King  | dom                       |          |        | AE   |                |  |  |
| Agadir<br>Morocco        |                           |          |        | AG   | ,<br>ЭА .<br>м |  |  |
| Alicante<br>Spain        |                           |          |        | AL   |                |  |  |
|                          | Amsterdam<br>Nertherlands |          |        |      | AMS .          |  |  |
| Q W E                    | E R 1                     | ГҮ       | UI     | 0    | P              |  |  |
| A S                      | DF                        | GH       | IJ     | κL   |                |  |  |
| ▲ Z                      | xc                        | VE       | B N    | Μ    | $\times$       |  |  |
| 123                      | 5                         | space    |        | Go   |                |  |  |
|                          |                           |          |        | Q    | ,              |  |  |

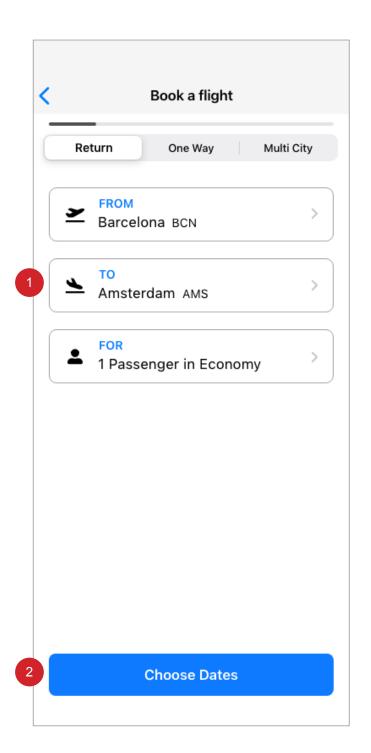

- 1 On selection of a return airport the result displays
- 2 CTA now activated as page criteria has been meet.

• Criteria, selection of departure airport, selection of returning airport (in this scenario).

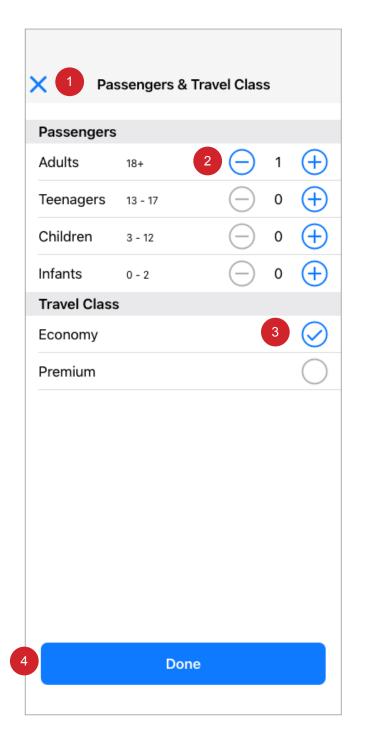

- On selection user taken to 2.1, 4.0 or 6.0 Book a flight, depending where the use is in the journey flow.
- <sup>2</sup> On selection the number stepper will increase '+' or decrease '-' the number value accordingly.
  - 1 adult passenger added as default.
  - '0' will display the disabled '-' UI.
  - Maximum number to be displayed via enabled '+' is 30.

• Pressing the minus button decreases by one the value number displayed until the minimum is reached., conversely the opposite behaviour is applied if the user selects the plus '+' button.

- <sup>3</sup> On selection the radio button will display enabled or disabled depending which travel class is selected.
- On selection user taken to 6.0 Book a flight.

| < 1       | 9       | Select | departı | ure date | e   |     |
|-----------|---------|--------|---------|----------|-----|-----|
| ≯ в       | arcelon | а      |         |          |     |     |
| SUN       | MON     | TUE    | WED     | THU      | FRI | SAT |
| June      | e 2021  | l      |         |          |     |     |
|           | 1       | 3 2    | 3       | 4 4      | 5   | 6   |
| 7         | 8       | 9      | 10      | 11       | 12  | 13  |
| 14        | 15      | 16     | 17      | 18       | 19  | 20  |
| 21        | 22      | 23     | 24      | 25       | 26  | 27  |
| 28        | 29      | 30     |         |          |     |     |
| 5<br>July | 2021    |        |         |          |     |     |
|           |         |        | 1       | 2        | 3   | 4   |
| 5         | 6       | 7      | 8       | 9        | 10  | 11  |
| 12        | 13      | 14     | 15      | 16       | 17  | 18  |
| 19        | 20      | 21     | 22      | 23       | 24  | 25  |
| 26        | 27      | 28     | 29      | 30       | 31  |     |
| Aug       | ust 20  | 21     |         |          |     |     |

- 1 On selection user taken to 6.0 Book a flight.
- 2 Numbers display a months days.
   Numbers can be disabled, enabled and active.
  - Enabled are available flight dates.
- <sup>3</sup> Disabled are unavailable flight dates.
- 4 Active dates display the current day.• On selection the user taken to 10.0 calendar.
- 5 Scrollable element, On scroll, scroll bar will display.

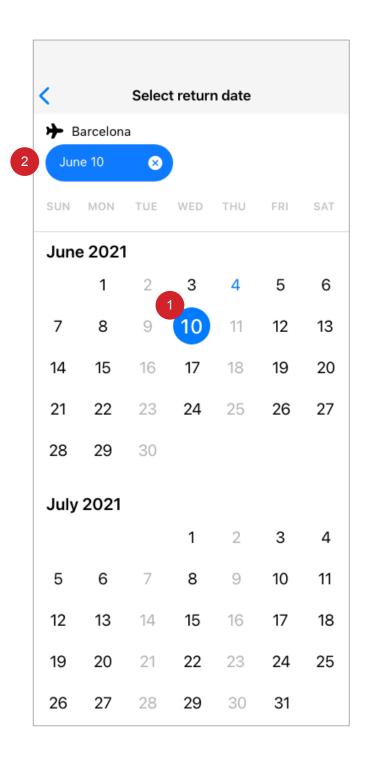

- 1 On selection of departure day date, UI animates and updates.
  - Solid circle appears around number.
- 2 Lozenge containing selected departure date, delete link contained within.
   On delete selection animates and

takes user to 6.0 Book a flight.

| <    |          | Selec | t returr | n date  |      |     |
|------|----------|-------|----------|---------|------|-----|
| ≯ в  | arcelona | a     | +        | Amste   | rdam |     |
| Jun  | ie 10    | 8     |          | lune 19 | 2    | 3   |
| SUN  | MON      | TUE   | WED      | THU     | FRI  | SAT |
| June | e 2021   |       |          |         |      |     |
|      | 1        | 2     | 3        | 4       | 5    | 6   |
| 7    | 8        | 9     | 10       | 11      | 12   | 13  |
| 14   | 15       | 16    | 17       | 18      | 19   | 20  |
| 21   | 22       | 23    | 24       | 25      | 26   | 27  |
| 28   | 29       | 30    |          |         |      |     |
| July | 2021     |       |          |         |      |     |
|      |          |       | 1        | 2       | 3    | 4   |
| 5    | 6        | 7     | 8        | 9       | 10   | 11  |
| 12   | 13       | 14    | 15       | 16      | 17   | 18  |
| 3    |          | Fi    | nd fligh | its     |      |     |
| 26   | 27       | 28    | 29       | 30      | 31   |     |

- 1 On selection of return day date, UI animates and updates.
  - Solid circle appears around number.Interconnecting lozenge between departure and return dates.
- 2 Lozenge containing selected return date, delete link contained within.
  On delate selection animates and takes user to 10.0 Calendar.
- 3 CTA animates to view. On selection user taken to 12.0 Outbound flight selection.

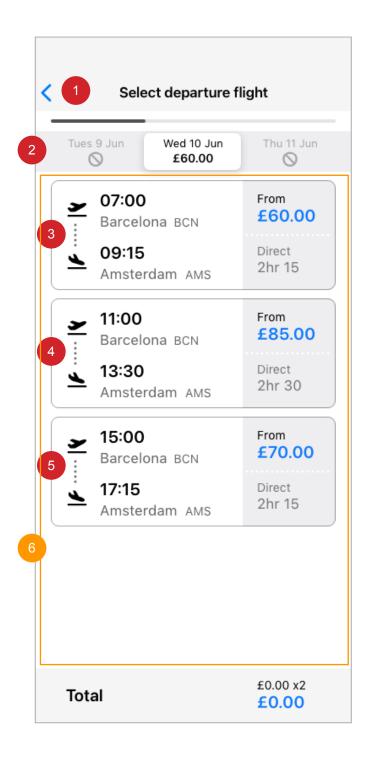

- On selection user taken to 11.0 Book a flight.
- Segmented controller in default state with centre section active displaying flights for that date.
  - On selection of the left section if enabled (shown disabled) will display flights for that date.

• On selection of the right section if enabled (shown disabled) will display flights for that date.

- 3 On selection user taken to 12.5 Outbound flight selection.
- 4 On selection user taken to 12.5 Outbound flight selection. Content would reflect selected times and costs.
- <sup>5</sup> On selection user taken to 12.5 Outbound flight selection. Content would reflect selected times and costs.
  - Scrollable element, On scroll, scroll bar will display.

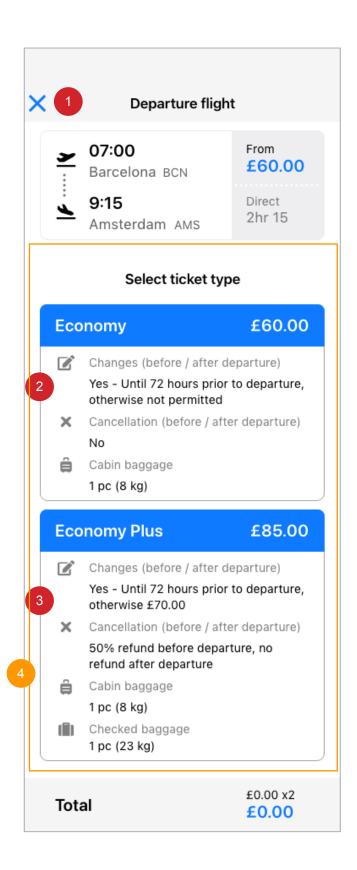

- 1 On selection user taken to 12.0 Outbound flight selection.
- 2 On selection user taken to 14.0 flight summary. Content would reflect selected times and costs.
- 3 On selection user taken to 14.0 flight summary.
- 4 Scrollable element, On scroll, scroll bar will display.

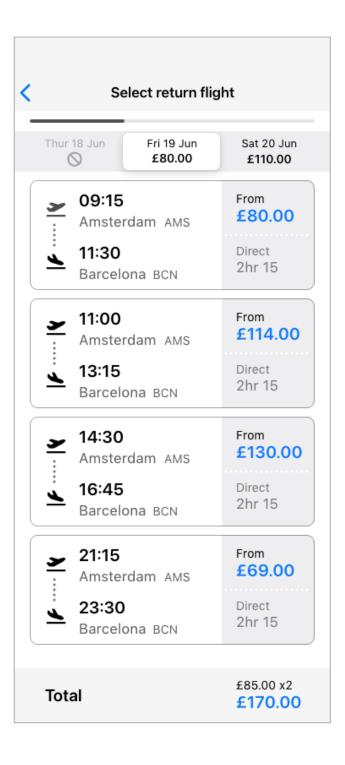

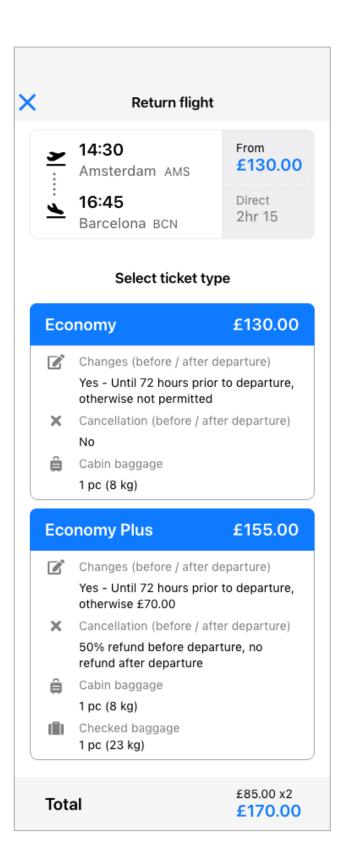

| < 1      | Flights summa                            | ry                   |
|----------|------------------------------------------|----------------------|
| Weo      | dnesday 10 June 2021                     |                      |
| <u>×</u> | <b>07:00</b><br>Barcelona BCN            | £85.00 x2<br>£170.00 |
| <u>×</u> | <b>09:15</b><br>Amsterdam AMS            | Direct<br>2hr 15     |
|          | x2 Passenger<br>Economy Plus             | 🗹 Edit               |
| Frid     | ay 19 June 2021                          |                      |
| <u>×</u> | <b>14:30</b><br>Amsterdam AMS            | £155 x2<br>£310.00   |
| <u>×</u> | <b>16:45</b><br>Barcelona <sub>BCN</sub> | Direct<br>2hr 15     |
|          | x2 Passenger<br>Economy Plus             | 🗹 Edit               |
| Tot      | al                                       | £480.00              |
|          |                                          |                      |
|          | Continue                                 |                      |
|          |                                          |                      |

- 1 On selection user taken to 11.0 calendar.
- 2 On selection user taken to 12.5 Outbound flight selection.
- 3 On selection user taken to 13.5 Outbound flight selection.
- 4 On selection user taken to 15.0 Passenger details.

| <  | 1 Passenger details                                     |
|----|---------------------------------------------------------|
| 2  | assenger 1 (adult)<br>tle<br>MR MRS MISS MS<br>rst Name |
| C  | econd Name<br>ontact Details<br>nail Address            |
|    | ountry Code Mobile Number<br>+44 ~                      |
| Pa | assenger 2 (adult) ~<br>Continue                        |

- 1 On selection user taken to 14.0 Flight summary.
- 2 On selection user taken to 16.0 Passenger details.
- 3 On selection the UI accordion will animate to reference 26.0 Passenger details 3
- 4 Scrollable element, On scroll, scroll bar will display.

| Passenger details                                   |
|-----------------------------------------------------|
| Passenger 1 (adult) Title MR MRS MISS MS First Name |
| Second Name                                         |
| Contact Details<br>Email Address                    |
| Country Code Mobile Number<br>+44 ~                 |
| Passenger 2 (adult) ~<br>Continue                   |

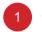

On selection have cursor in selected state.

• Mobile and tablet devices: Use standard keyboard type.

• No special characters or numbers are accepted in the field.

• Validation occurs when CTA 'Continue' is pressed if 1 passenger. For 2 or more passengers, validation occurs on selection of 'Passenger 2', when input is empty. Error message: Please enter your first name.

| < Passenger details                     |
|-----------------------------------------|
| Passenger 1 (adult)                     |
| Title<br>MR MRS MISS MS                 |
| First Name                              |
| Harvey                                  |
| Second Name                             |
| <b>Contact Details</b><br>Email Address |
| Country Code Mobile Number              |
| +44 ~                                   |
| Passenger 2 (adult) ~                   |
| Continue                                |

- - On selection have cursor in selected state.

• Mobile and tablet devices: Use standard keyboard type.

- No special characters or numbers are accepted in the field.
- Validation occurs when CTA 'Continue' is pressed if 1 passenger. For 2 or more passengers, validation occurs on selection of 'Passenger 2', when input is empty. Error message: Please enter your second name.

| Passenger details                |        |
|----------------------------------|--------|
|                                  |        |
| Passenger 1 (adult)              | ^      |
| MR MRS MISS MS                   |        |
| First Name                       |        |
| Harvey                           |        |
| Second Name                      |        |
| Dennis                           |        |
| Contact Details<br>Email Address |        |
| contact@gmail.com                |        |
| Country Code Mobile Number       |        |
| +44 ~                            |        |
|                                  |        |
| Passenger 2 (adult)              | $\sim$ |
| Continue                         |        |
|                                  |        |

- 1 On
  - On selection have cursor in selected state.
  - Mobile and tablet devices: Use email specific keyboard type.
  - No special characters or numbers are accepted in the field.
  - Validation occurs when CTA 'Continue' is pressed if 1 passenger. For 2 or more passengers, validation occurs on selection of 'Passenger 2', when input is empty. Error message: Please enter your email address. If "@' is missing from address. Error message: Please enter a valid email address.

| Passenger 1 (adult)   Title   MR   MRS   MISS   MS   First Name Harvey Second Name Dennis Contact Details Email Address |
|----------------------------------------------------------------------------------------------------|
| Title   MR MRS MISS MS   First Name Harvey Second Name Dennis Contact Details                                           |
| MR MRS MISS MS<br>First Name<br>Harvey<br>Second Name<br>Dennis<br>Contact Details                                      |
| First Name<br>Harvey<br>Second Name<br>Dennis<br>Contact Details                                                        |
| Harvey<br>Second Name<br>Dennis<br>Contact Details                                                                      |
| Second Name<br>Dennis<br>Contact Details                                                                                |
| Dennis<br>Contact Details                                                                                               |
| Contact Details                                                                                                    |
|                                                                                                    |
|                                                                                                    |
| Email Address                                                                                                    |
| contact@gmail.com                                                                                                    |
| contact@gmail.com                                                                                                    |
| Country Code Mobile Number                                                                                              |
| +44 v 07912345678 2                                                                                                    |
|                                                                                                    |
| Passenger 2 (adult)                                                                                                    |
|                                                                                                    |
| Continue                                                                                                    |
|                                                                                                    |

- 1 On selection on mobile and tablet devices: Use standard picker type.
- On selection on mobile and tablet devices: Use numeric keyboard type.
  Validation occurs when CTA 'Continue' is pressed if 1 passenger. For 2 or more passengers, validation occurs on selection of 'Passenger 2', when input is empty. Error message: Please enter your mobile number. When incorrect number of numbers are entered. Error message: Please enter your mobile number. The number should contain 11 characters.
- 3 On selection user taken to 26.1 Passenger details.

| Decompos detaile                                      |
|-------------------------------------------------------|
| Passenger details                                     |
|                                                       |
| Passenger 1 (adult)                                   |
| Title                                                 |
| MR MRS MISS MS                                        |
| First Name                                            |
| Harvey                                                |
| Second Name                                           |
| Dennis                                                |
| Contact Details<br>Email Address<br>contact@gmail.com |
| Country Code Mobile Number                            |
| +44 ~ 07912345678                                     |
|                                                       |
|                                                       |
| Passenger 2 (adult)                                   |
| MR MRS MISS MS                                        |
| First Name                                            |
|                                                       |
| Second Name                                           |
|                                                       |
| Continue                                              |

- 1
  - On selection have cursor in selected state.
  - Mobile and tablet devices: Use email specific keyboard type.
  - No special characters or numbers are accepted in the field.
  - Validation occurs when CTA 'Continue' is activated and pressed. Error message: Please enter passengers first name.

| Passenger details Passenger 1 (adult) Title MR MRS MISS MS |
|------------------------------------------------------------|
| Title                                                      |
| Title                                                      |
|                                                            |
| MR MRS MISS MS                                             |
|                                                            |
| First Name                                                 |
| Harvey                                                     |
| Second Name                                                |
| Dennis                                                     |
| Contact Details<br>Email Address<br>contact@gmail.com      |
| Country Code Mobile Number                                 |
| +44 \( 07912345678                                         |
|                                                            |
|                                                            |
| Passenger 2 (adult)                                        |
| MR MRS MISS MS                                             |
| First Name                                                 |
| Jemma                                                      |
| Second Name                                                |
| Dennis                                                     |
| Continue                                                   |

| 1 | <ul> <li>On selection have cursor in selected state.</li> <li>Mobile and tablet devices: Use email specific keyboard type.</li> <li>No special characters or numbers are accepted in the field.</li> <li>Validation occurs when CTA 'Continue' is activated and pressed. Error message: Please enter passengers second name.</li> </ul> |
|---|----------------------------------------------------------------------------------------------------|
| 2 | On selection user taken to 27.0 Seats.                                                                                                    |
|   |                                                                                                    |

| <                                | Se         | elect d   | epartu | ire sea    | its     |   |
|----------------------------------|------------|-----------|--------|------------|---------|---|
| <u>~</u>                         | Barcel     | ona       | ••••   | Ams        | terdam  | 4 |
| A                                | В          | С         |        | D          | Е       | F |
| 3 🛇                              | $\bigcirc$ |           | 1      |            |         |   |
| 2                                |            |           | 2      |            |         |   |
| $\bigcirc$                       | $\odot$    |           | 3      |            |         |   |
|                                  |            |           | 4      |            |         |   |
|                                  | $\odot$    | $\odot$   | 5      | $\bigcirc$ | $\odot$ |   |
|                                  |            |           | 6      |            |         |   |
| 4                                |            |           | 7      |            |         |   |
|                                  |            |           | 8      |            |         |   |
|                                  | $\odot$    | $\odot$   | 9      |            |         |   |
|                                  | $\otimes$  | $\otimes$ | 10     |            |         |   |
| Passenger 1 - Harvey Select seat |            |           |        |            |         |   |

- 1 On selection and drag user taken to 27.1 Seats
  - $\cdot$  Seat plan scrolls in conjunction
- 2 On selection user taken to 27.11 Seats
   Modal overlay with 70% #000000 background.
  - Notification box on backgroind.
  - Seat selection UI updated.
  - Seat selection shown on aeroplane seating plan.
- 3 Not available seat.
- Scrollable element, On scroll, scroll bar will display.
- 5 On selection user taken to screen to available in this flow.

| Select departure seats |                                         |           |    |           |         |            |  |
|------------------------|-----------------------------------------|-----------|----|-----------|---------|------------|--|
| 7                      | Barcelo                                 | Barcelona |    | Amsterdam |         | 4          |  |
| А                      | B                                       | 6         |    |           |         | F          |  |
|                        | В                                       | С         | 20 | D         | E       | ľ          |  |
| $\bigcirc$             | $\odot$                                 |           | 27 |           |         |            |  |
| $\bigcirc$             | $\bigcirc$                              |           | 28 |           | $\odot$ | $\bigcirc$ |  |
|                        |                                         |           | 29 |           |         |            |  |
|                        |                                         |           | 30 |           |         |            |  |
|                        |                                         |           | 31 |           |         |            |  |
|                        |                                         |           | 32 |           |         |            |  |
|                        |                                         |           | 33 |           |         |            |  |
|                        |                                         |           | 34 |           |         |            |  |
|                        |                                         |           | 35 |           |         |            |  |
|                        | Passenger 1 - Harvey Select seat Skip > |           |    |           |         |            |  |

1 On selection and drag user taken to 27.0 Seats

| Select departure seats |                                      |         |                 |  |  |  |  |  |
|------------------------|--------------------------------------|---------|-----------------|--|--|--|--|--|
| الا<br>الا             | Barcelona                            |         | Amsterdam 🖄     |  |  |  |  |  |
| А                      | в С                                  |         | D E F           |  |  |  |  |  |
| $\odot$                | $\odot$                              | 1       |                 |  |  |  |  |  |
| 0                      | 2 for<br>Cancel                      | r Harve | 1<br>Yes select |  |  |  |  |  |
|                        | Cancel                               | 5       | Yes select      |  |  |  |  |  |
|                        |                                      | 6       |                 |  |  |  |  |  |
|                        |                                      | 7       |                 |  |  |  |  |  |
|                        |                                      | 8       | ×               |  |  |  |  |  |
|                        | $\bigcirc \bigcirc$                  | 9       |                 |  |  |  |  |  |
|                        | $\bigcirc \bigcirc$                  | 10      |                 |  |  |  |  |  |
|                        | senger 1 - Harve<br><b>lect seat</b> | зy      | Skip >          |  |  |  |  |  |

1 On selection user taken to 27.2 Seats

2

On selection user taken to 27.0 Seats

| Select departure seats |                      |           |                         |         |            |   |  |  |
|------------------------|----------------------|-----------|-------------------------|---------|------------|---|--|--|
| 7                      | Barcelona<br>•       |           | Barcelona ··· Amsterdam |         | 4          |   |  |  |
| А                      | В                    | С         |                         | D       | Е          | F |  |  |
| $\bigcirc$             | $\odot$              |           | 1                       |         |            |   |  |  |
|                        |                      |           | 2                       |         |            |   |  |  |
| $\bigcirc$             | $\odot$              |           | 3                       |         |            |   |  |  |
|                        |                      |           | 4                       |         |            |   |  |  |
|                        | $\bigcirc$           | $\odot$   | 5                       | $\odot$ | $\bigcirc$ |   |  |  |
|                        |                      |           | 6                       |         |            |   |  |  |
|                        |                      |           | 7                       |         |            |   |  |  |
|                        |                      |           | 8                       | ×       | 1          |   |  |  |
|                        | $\odot$              | $\odot$   | 9                       |         |            |   |  |  |
|                        | $\odot$              | $\otimes$ | 10                      |         |            |   |  |  |
|                        | senger 2<br>elect se |           | ma                      |         |            |   |  |  |

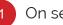

1 On selection user taken to 27.0 Seats

| Select departure seats |                                  |    |        |        |   |  |  |  |
|------------------------|----------------------------------|----|--------|--------|---|--|--|--|
| ×                      | Barcelona                        |    | Ams    | terdam | 4 |  |  |  |
| А                      | вс                               |    | D      | E      | F |  |  |  |
| $\otimes$              |                                  | 1  |        |        |   |  |  |  |
| 0                      | Do you wish                      |    |        | eat    | F |  |  |  |
|                        | Cancel                           | 5  | Yes se | elect  | 5 |  |  |  |
|                        |                                  | 6  |        |        |   |  |  |  |
|                        |                                  | 7  |        |        |   |  |  |  |
|                        |                                  | 8  | ×      | ×      |   |  |  |  |
|                        | $\bigcirc \bigcirc$              | 9  |        |        |   |  |  |  |
|                        | $\ \ \bigcirc \ \ \bigcirc \ \ $ | 10 |        |        |   |  |  |  |
|                        | senger 2 - Jemr<br>lect seat     | na |        |        |   |  |  |  |

1 On selection user taken to 27.4 Seats

On selection user taken to 27.2 Seats

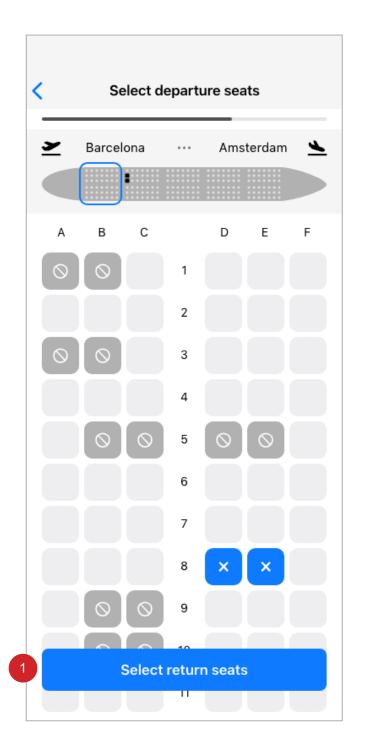

On selection and criteria of 'Return', 'Multi City' flights are selected, user taken to 28.0 Seats.

| Select return seats |           |                                         |    |     |         |   |  |  |  |
|---------------------|-----------|-----------------------------------------|----|-----|---------|---|--|--|--|
| 7                   | Amsterdam |                                         |    | Bar | celona  | 7 |  |  |  |
| А                   | В         | с                                       |    | D   | Е       | F |  |  |  |
| $\bigcirc$          | $\odot$   |                                         | 1  |     |         |   |  |  |  |
|                     |           |                                         | 2  |     | $\odot$ |   |  |  |  |
|                     | $\odot$   |                                         | 3  |     |         |   |  |  |  |
|                     |           |                                         | 4  |     |         |   |  |  |  |
|                     | $\odot$   |                                         | 5  |     |         |   |  |  |  |
|                     |           |                                         | 6  |     |         |   |  |  |  |
|                     |           |                                         | 7  |     |         |   |  |  |  |
|                     |           |                                         | 8  |     |         |   |  |  |  |
|                     |           |                                         | 9  |     |         |   |  |  |  |
|                     | $\odot$   | $\otimes$                               | 10 |     |         |   |  |  |  |
|                     |           | Passenger 1 - Harvey Select seat Skip > |    |     |         |   |  |  |  |

| Select return seats |           |   |      |           |   |   |
|---------------------|-----------|---|------|-----------|---|---|
| ×                   | Amsterdam |   | •••• | Barcelona |   | - |
| А                   | В         | с |      | D         | E | F |
| $\bigcirc$          | $\odot$   |   | 1    |           |   |   |
|                     |           |   | 2    |           |   |   |
|                     | $\odot$   |   | 3    |           |   |   |
|                     |           |   | 4    |           |   |   |
|                     | $\odot$   |   | 5    |           |   |   |
|                     |           |   | 6    |           |   |   |
|                     |           |   | 7    | ×         | × |   |
|                     |           |   | 8    |           |   |   |
|                     |           |   | 9    |           |   |   |
| 1 Continue          |           |   |      |           |   |   |
|                     |           |   |      |           |   |   |

1 On selection user taken to screen not available in this flow.